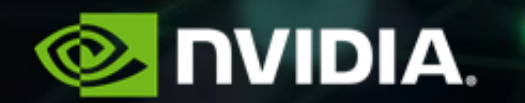

# **NVIDIA Profiling Tools**

ATPESC, August 11, 2021

# **Nsight Product Family**

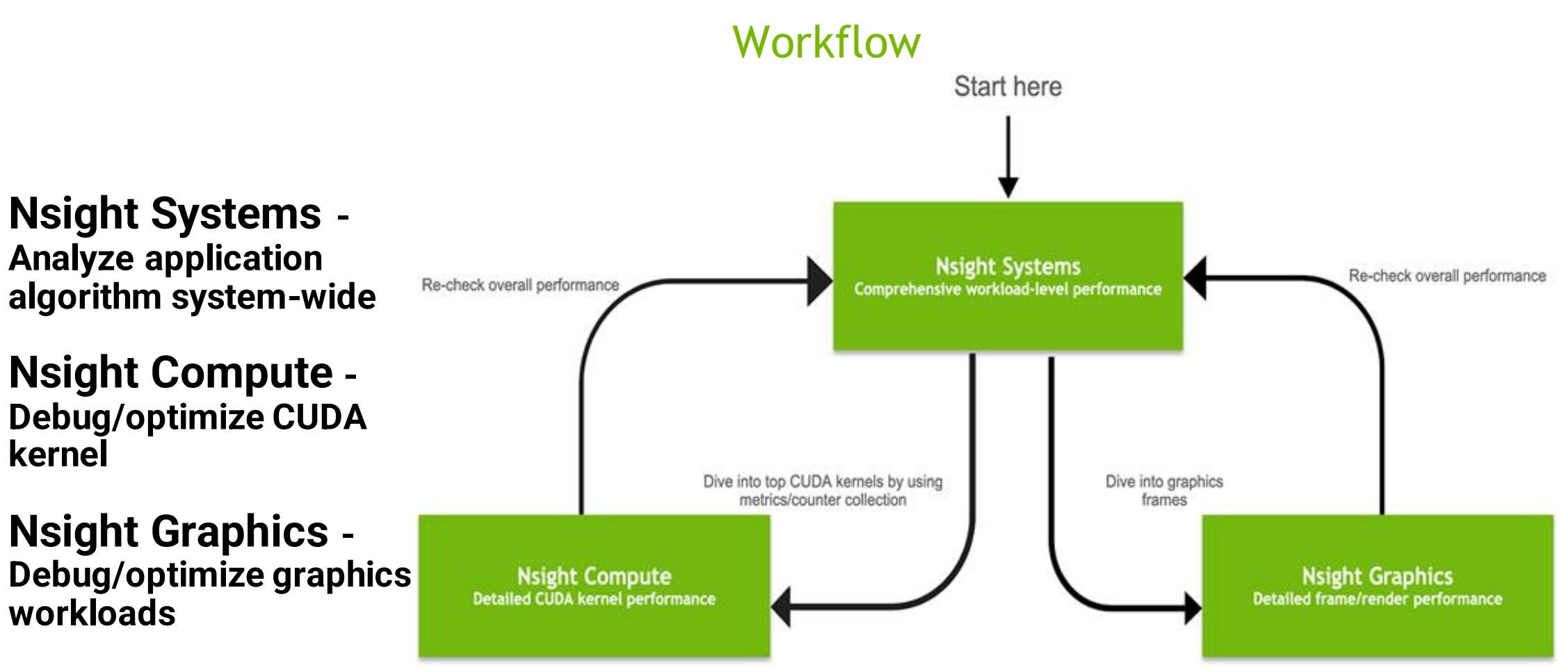

#### **NSIGHT SYSTEMS**

 $\overline{a}$ 

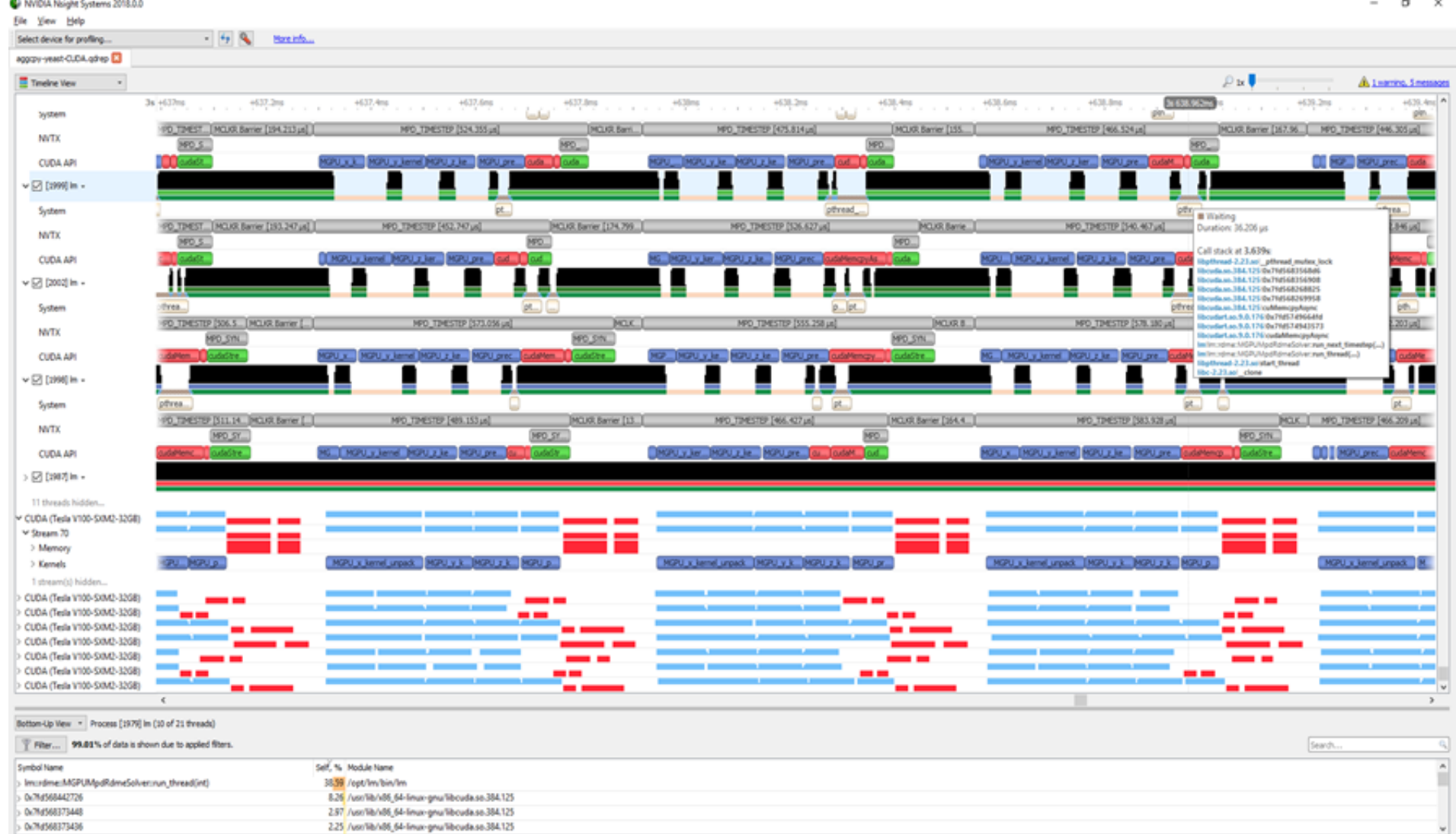

3<sup>**O**</sup> DVIDIA.

### COLLECT A PROFILE WITH NSIGHT SYSTEMS

\$ nsys profile -o report --stats=true ./myapp.exe

Generated file: report.gdrep; open for viewing in the Nsight Systems UI

Can be done inside a container if the container has nsys:

\$ mpirun -n 4 singularity run --nv -B \$CONTAINER IMG nsys profile python train.py

## **NSIGHT COMPUTE**

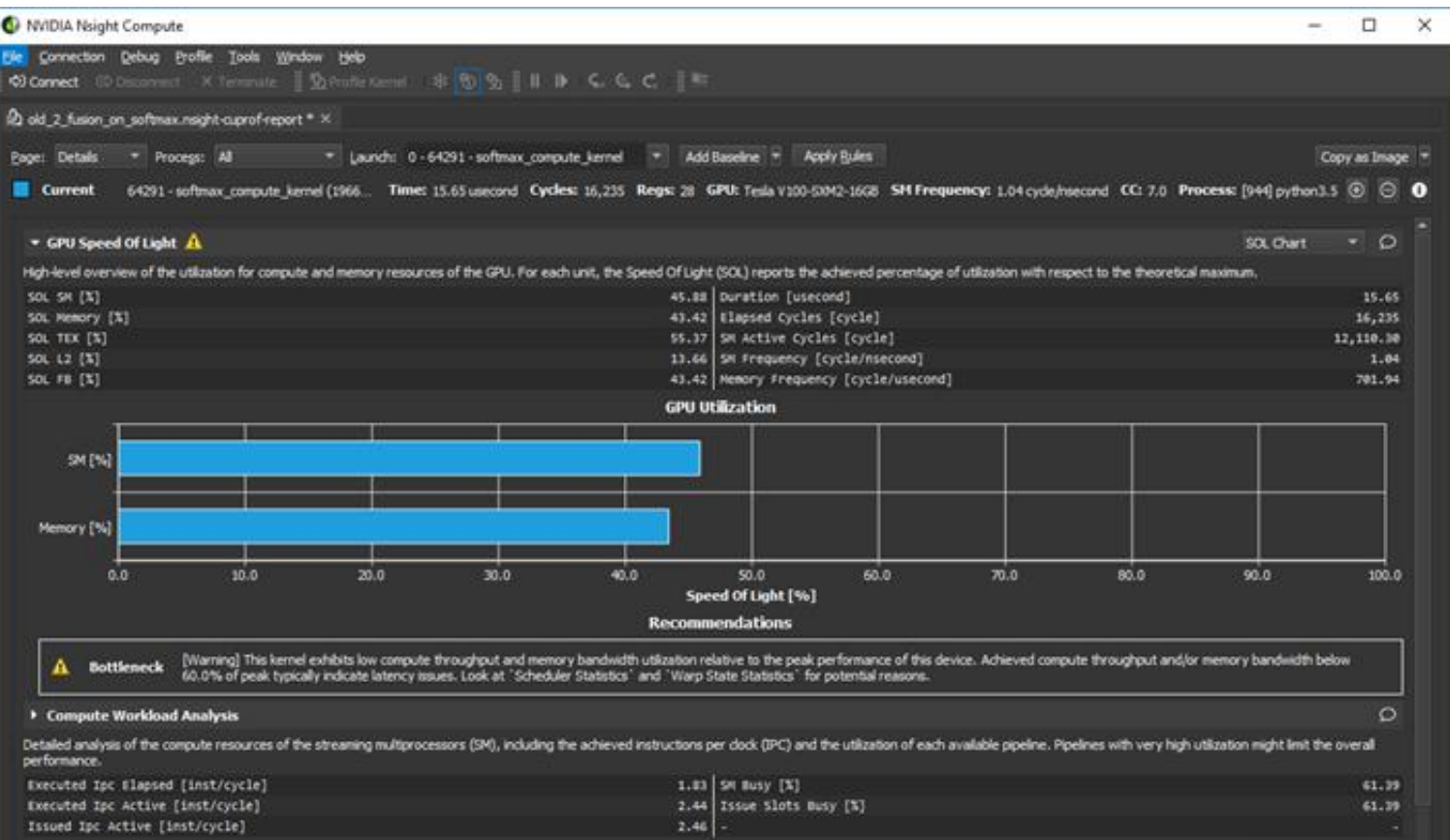

CUDA Kernel profiler

Targeted metric sections for various performance aspects

Customizable data collection and presentation (tables, charts, …)

UI and Command Line

Python-based rules for guided analysis (or post-processing)

5

#### **KERNEL PROFILES WITH NSIGHT COMPUTE**

\$ ncu –k mykernel –o report ./myapp.exe

Generated file: report.ncu-rep; open for viewing in the Nsight Compute UI

(Without the –k option, Nsight Compute will profile everything and take a long time!)

#### **PROFILING RESOURCES**

[Nsight Systems,](https://developer.nvidia.com/nsight-systems) [Nsight Compute](https://developer.nvidia.com/nsight-Compute) product pages

[NVIDIA Developer Blog: NVTX](https://developer.nvidia.com/blog/cuda-pro-tip-generate-custom-application-profile-timelines-nvtx/)

[NVIDIA Developer Blog: Transitioning from nvprof](https://developer.nvidia.com/blog/transitioning-nsight-systems-nvidia-visual-profiler-nvprof/) to nsys

[NVIDIA Developer Blog: Using Nsight Compute to Inspect Your Kernels](https://developer.nvidia.com/blog/using-nsight-compute-to-inspect-your-kernels/)

OLCF Training, March 2020: [Nsight Compute,](https://www.olcf.ornl.gov/calendar/nvidia-profiling-tools-nsight-compute/) [Nsight Systems](https://www.olcf.ornl.gov/calendar/nvidia-profiling-tools-nsight-systems/)

[DLProf:](https://docs.nvidia.com/deeplearning/frameworks/dlprof-user-guide/) tools for understanding DL models, particularly tensor core usage

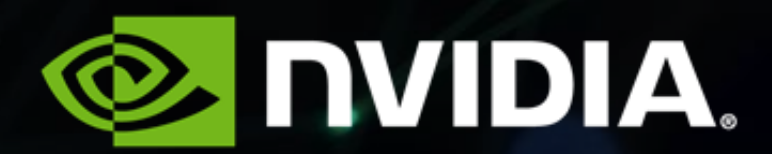